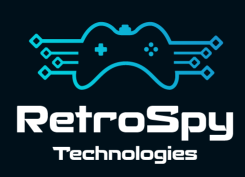

# **SYM-1 SymDOS I/O Board**

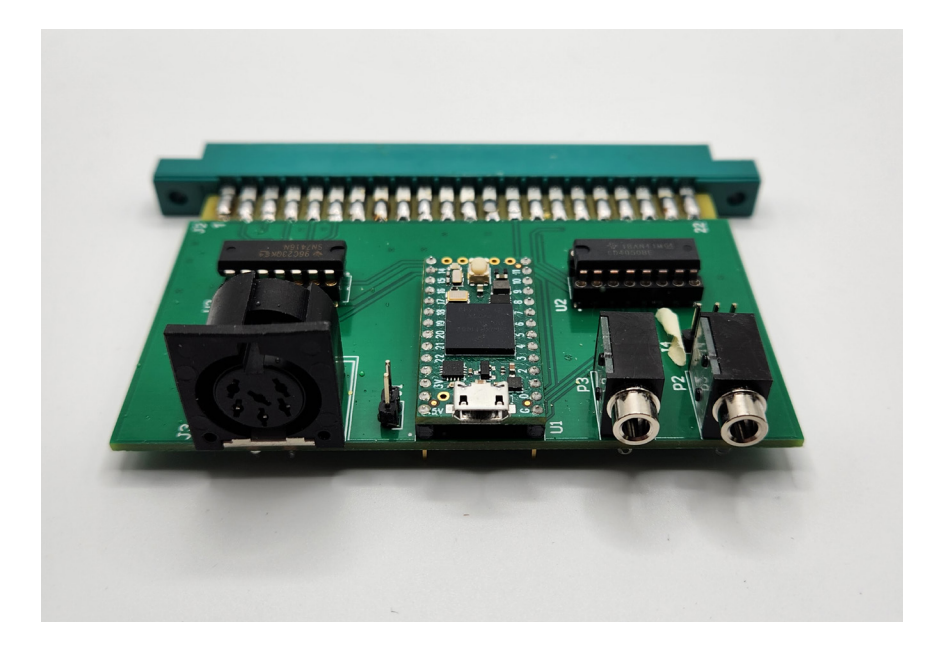

## **The SYM-1 SymDOS I/O Board**

The SYM-1 SymDOS I/O board is custom I/O board for the SYM-1 single board computer that provides SymDOS functionality which allows for floppy disk access using Commodore IEC disk drives.

#### **Features**

- Commodore IEC floppy disk drive, or SD2IEC, access via SymDOS
- TTY over RS-232 communication via a micro-USB connector
- Cassette audio out (jumper configurable HI or LOW) via a mono 3.5mm jack
- Cassette audio in via a mono 3.5mm jack

SymDOS functionality requires SYM-1 Monitor version 1.1 and either RAM at \$9000 or a burned EPROM addressable at \$9000. I recommend Corsham Tech's SYM-1/AIM-65 RAM Board.

## **Connecting the I/O Board**

The SYM-1 SymDOS I/O board connects to the Application connector at the top of the SYM-1 plus a jumper wire from P1, on the I/O board, to either E-7 or AA-13. Never plug or unplug the I/O board while the AIM 65 is powered on.

## **SymDOS I/O Board Operation**

#### **1. TTY to RS-232 over micro-USB**

Connect the micro-USB connector to your PC with the appropriate cable. Power on your SYM-1 and connect to the board at 115200 bps, 8 data bits, no parity, 1 stop bit and no flow control. You will also likely need to add a transmit delay of at least 25 ms/char and 50 ms/line depending on how you are loading data from your terminal. Once connected push <CR> on your SYM-1 then <Shift><Jump><1><CR> a dot should appear in your terminal. Right now, you are connected to the SYM-1 at 110 bps, which is SLOW. To change the connection speed in your terminal type M A651 and then enter XX where XX is the number in the below table representing the speed you want to use. Then use Control-Z to cycle through the speeds until you have reached the matching speed.

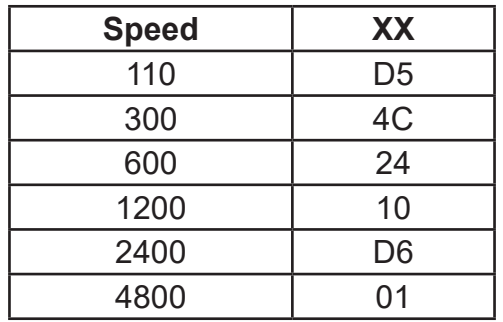

#### **2. Cassette Audio In**

Connect a 3.5mm mono cable between the audio out (EAR) of your cassette player to the jack labeled P3 on the I/O board. A stereo cable can be used but cassette audio will only be used from one channel.

#### **3. Cassette Audio Out**

First, we need to set the HI/LO jumper labelled J4 on the I/O board. Most of the time LOW is sufficient for proper operation. To put the audio out into LO mode jumper pins 1-2 on J4. Pins 1 is closest to the J4 label. If needed, you can put the audio out in HI mode by jumpering pins 2-3 of J4. Once properly jumpered connect a 3.5mm mono cable between the audio in (MIC) of your cassette player to the jack labeled P2 on the I/O board. Again, a stereo cable can be used but the audio will only be outputted on one channel.

### **4.SymDOS Usage**

SymDOS requires RAM at \$9000 or an EPROM addressable at \$9000. First hook up the drive or SD2IEC to the IEC connector and power on the drive/SD2IEC and the SYM-1.

Connect to your SYM-1's terminal either following the steps above or using a T-connector solution. Included on the USB stick is the SymDOS software in KIM-1 papertape format, a wav file in SYM-1 tape format and an Intel Hex file for burning to an 4k EPROM. Load the software however is convenient and start it using G 9000 at the monitor once the software is loaded into memory. Included on the USB stick is the SymDOS manual, so consult it for how to use it.

## **Contact Us**

If you have any problems do not hestiate to contact us for help.

Email: support@retro-spy.com Discord: https://discord.gg/V2EHQrM Web: https://retro-spy.com/contact-us/

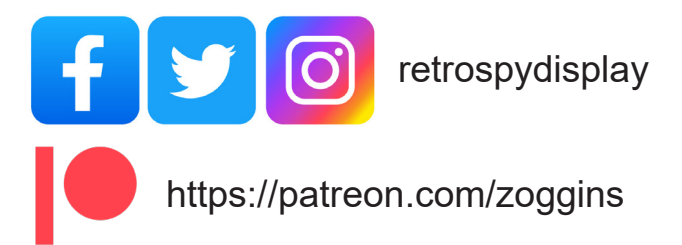